## *Massachusetts Youth Soccer Association Administrator Self-Guided Learning Lesson Plans to help you Master Your Responsibilities with U.S. Soccer Connect*

These documents are your personal curriculum to help guide you through various lessons focused on helping you learn and master some of the various responsibilities a member organizations Registrar and/or Risk Manager must perform.

This information was created for you as a tool to navigate the new U.S. Soccer Connect member management system with proficiency and ease. After completing the lessons, you will understand how to complete your responsibilities as an administrator and ensure your adult members are risk management compliant.

The ultimate goal at the end of your completing the lessons is for you to understand the tools available in the system, how to use them to perform your requirements and other tasks and to feel comfortable with your proficiency with the new system.

The lessons have been designed to focus on certain operation functions performed by Registrars and Risk Managers. These include:

- Understand all steps needed to print your adult member's Mass Youth Soccer Adult Credential.
- Create and Run Administrative Reports
- Communicate/message adult members.
- Adding and Deleting Administrator Users in the Security section.
- Tips to move quicker through the system.

## **Introductory Information**

The phrase "Back to the Future" has been mentioned several times regarding the introduction of the NEW version of the U.S. Soccer Connect system. Our move from the Dick's Affinity system to the Stack Sports U.S. Soccer Connect system started last summer. It was also during this time that we saw a lot of new requirements pertaining to the national Abuse Prevention Act. As Stack Sports attempted to modify their system, they realized they would be better off purchasing the Affinity system from Dicks. As we were committed to working with Stack Sports, we made the decision to make this move with them back onto the Affinity system we left. The name for the oldnew system is U.S. Soccer Connect or Sports Connect.

For those administrators who have used the original Affinity system, your learning time will be short. More than 80% of what you see will be familiar to you. The new sections have to do with the compliance risk management functions overseeing background checks, CORI, Safe Sport Abuse Prevention training and Concussion education. For those totally new to your role within the past year the look and feel of the new system

will be new to you. The lesson plans that follow will help you learn, try, and master the system.

## **Learning Outline**

- Lesson 1. Steps needed to Print your adult member's Adult Credential.
- Lesson 2. How to Run Reports.
- Lesson 3. How to email your Adult Members
- Lesson 4. How to provide Security User Permissions to your Organization's **Administrators**
- Lesson 5. Tips.
- FAQ

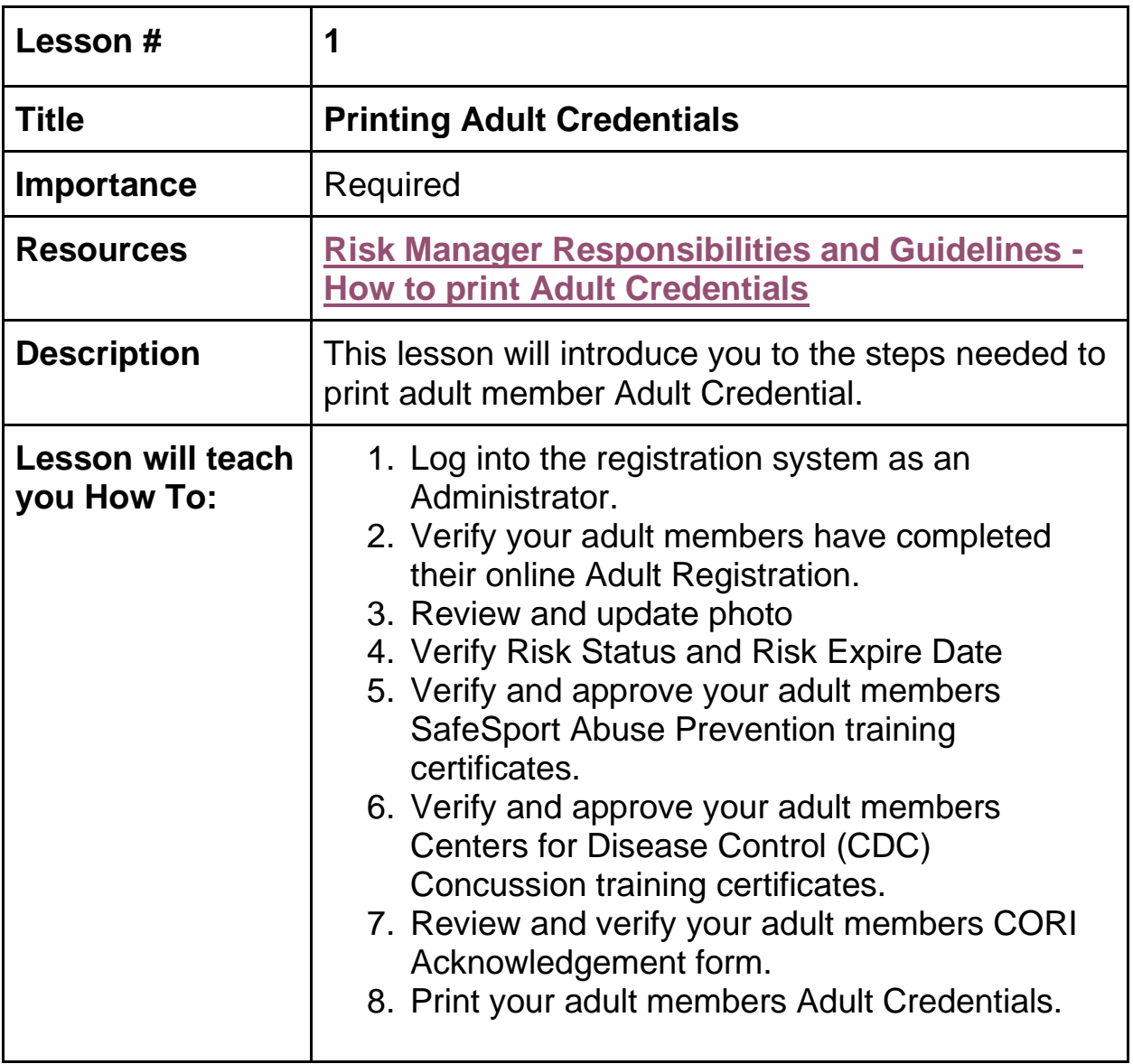

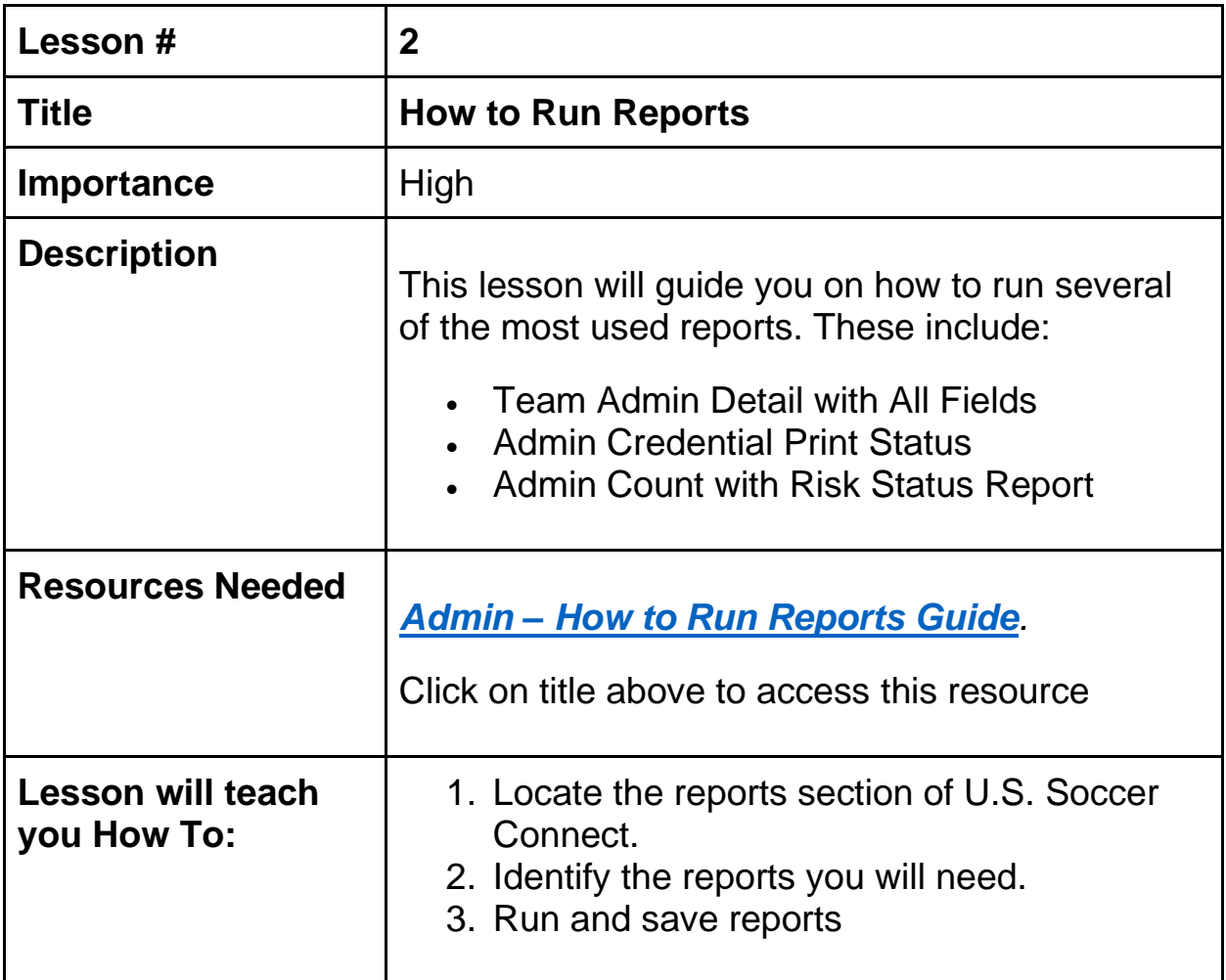

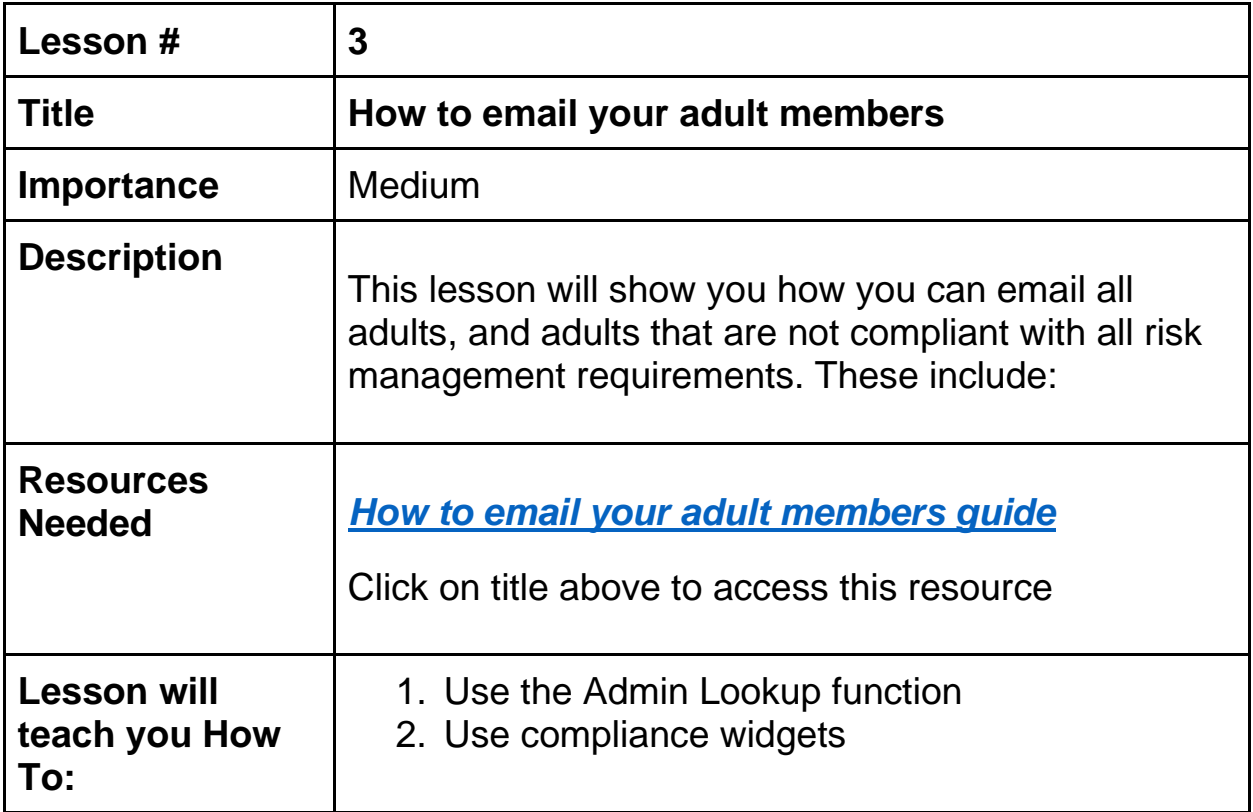

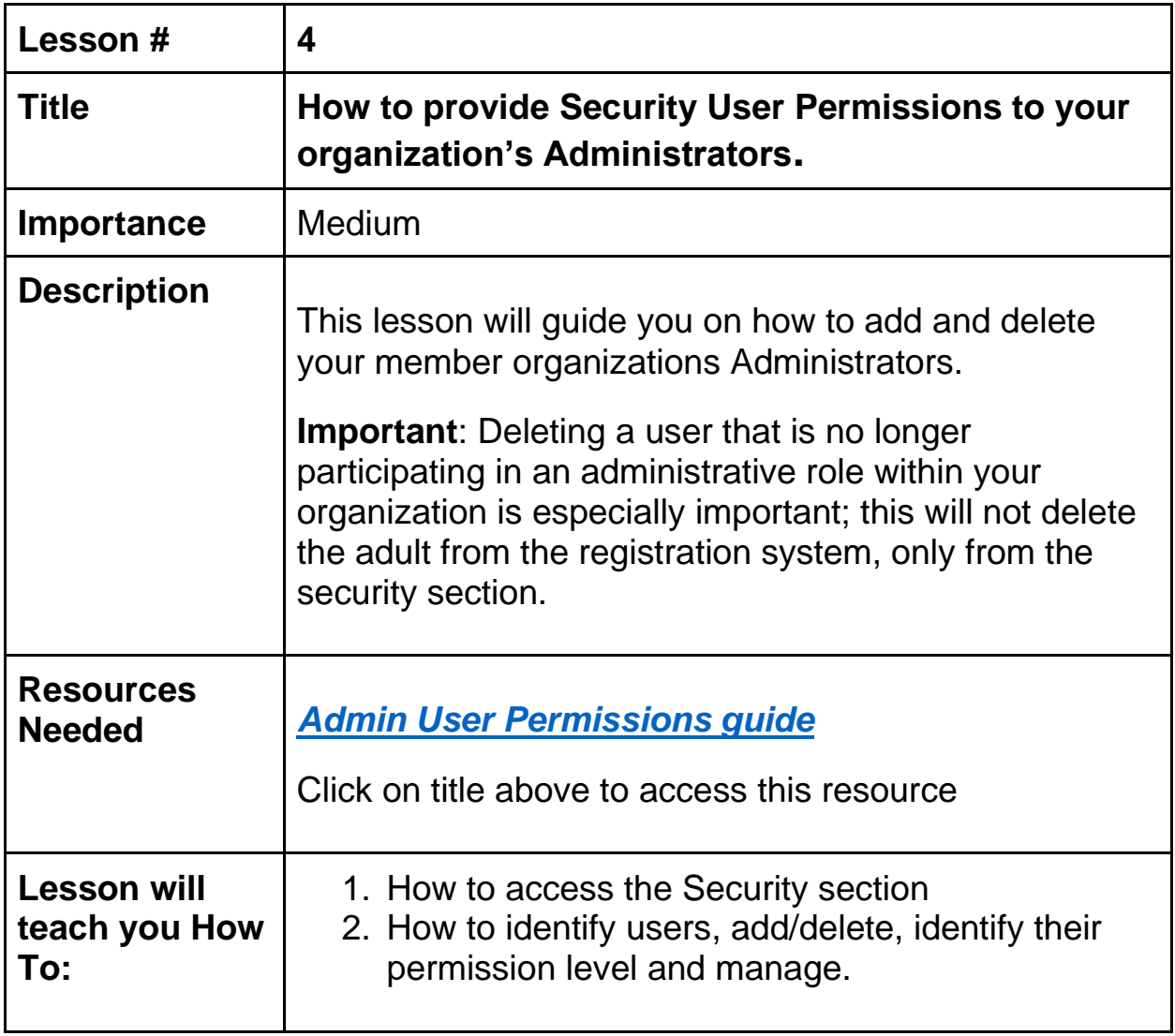

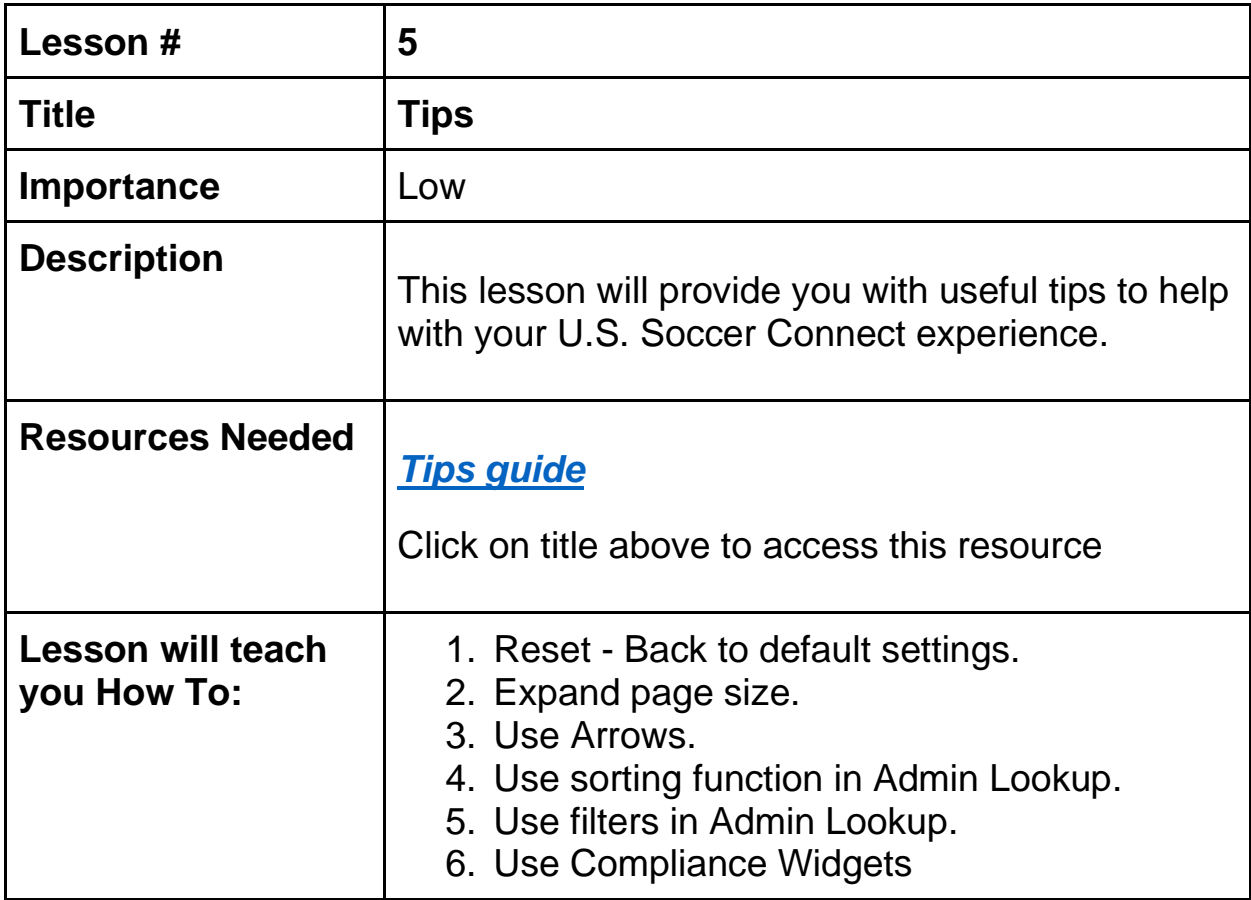

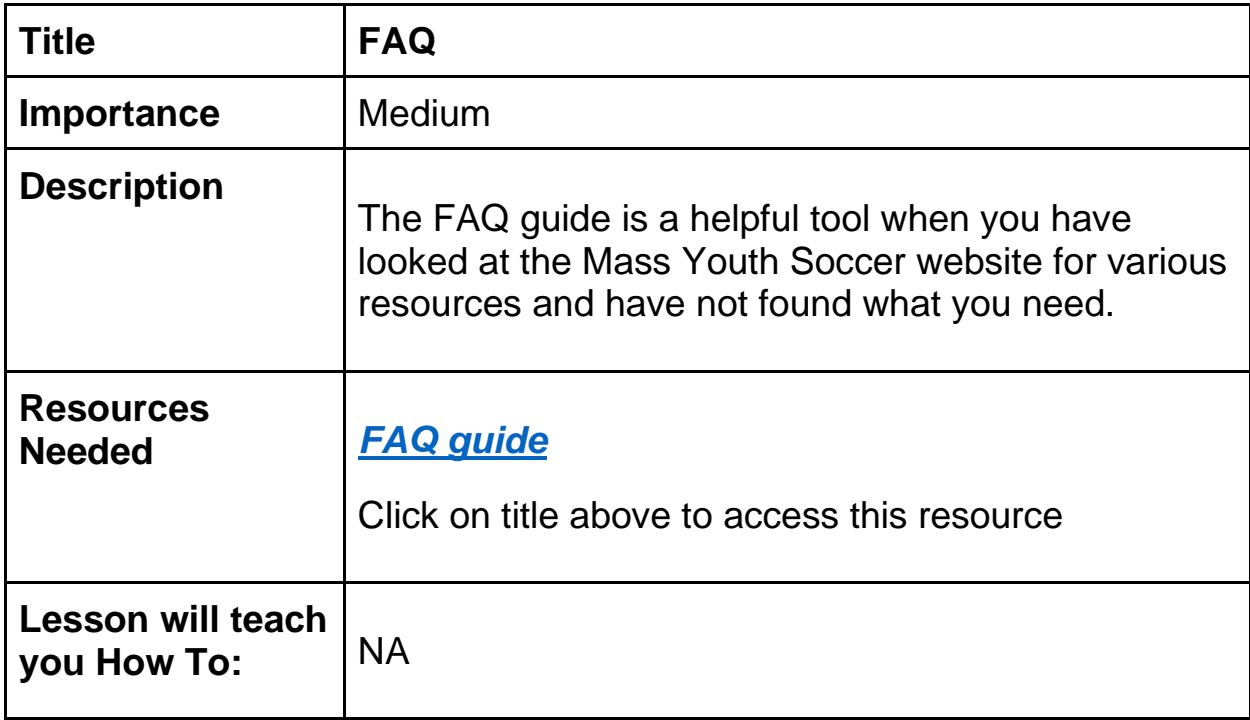